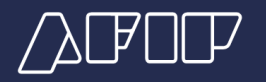

**Generar Declaración Jurada de Seguridad Social F.931**

**El CUIL 20-000000-0 es una relación laboral activa. Para poder generar F.931 debe encontrarse declarado en una liquidación o regularizar la situación en simplificación registral.**

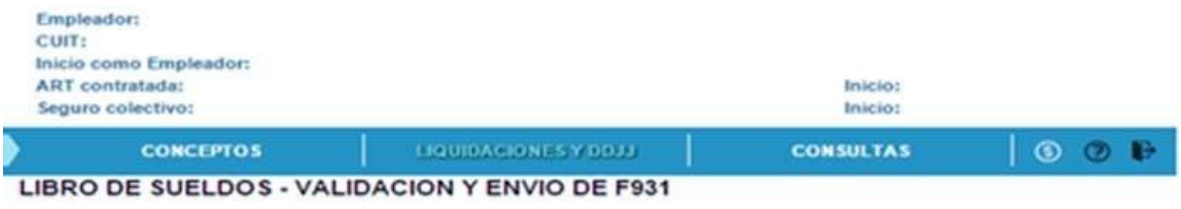

Se encontraron los siguientes errores El CUIL XXXXXXXXX es una relación laboral activa. Para poder generar F.931 debe encontrarse dedarado en una liquidación o regularizar la situación en simplificación registral.

La DDJJ F.931 debe contener todas las relaciones laborales vigentes del período. Se sugiere consultar la situación de los CUILes (fecha de alta y baja) indicados con error en "Simplificación Registral" y verificar si fueron ingresadas las liquidaciones de sueldos y/o datos para generar el F931.

## a) Si el CUIL es una relación laboral activa: deberá ingresar una liquidación para el mismo.

- b) Si el CUIL es una relación laboral con las siguientes situaciones:
- Licencia por maternidad (código '05'),
- Suspensiones otras causales (código '06'),
- Licencia por excedencia (código '10'),
- Licencia por maternidad down (código '11'),
- Licencia por vacaciones (código '12'),
- Licencia sin goce de haberes (código '13'),
- Reserva de puesto (código '14'),
- E.S.E. Cese transitorio de servicios art. 6, incs. 6 y 7 Dto. 342/92 (código '15'),
- Personal siniestrado de terceros por uso ART (código '16'),
- Trabajador siniestrado en nómina de ART (código '20'),
- Trabajador de temporada Reserva de puesto (código '21'), ó
- Licencia por fuerza mayor art. 221 LCT (código'33'),

Deberá ingresar los datos para el F.931.

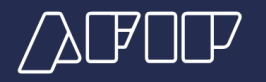

-Si la carga es manual, deberá completar la primera pantalla y presionar el botón "Grabar y salir".

-Cuando la carga es por importación de archivo, deberá ingresar para ese caso solo el registro de tipo 4.

c) Si el CUIL es de un trabajador eventual (modalidad 102): deberá completar los datos del F.931, completando las dos primeras pantallas si la carga es manual. En caso de realizarlo por importación de archivo, deberá ingresar los registros: 1, 4 y 5.